#### **ENHANCED IMAGEMAP 2.0: WEB DESIGN ADVANTAGES CONFERED BY PARAMETERIZATION**   $\mathcal{A}_{\mathcal{A}}$

 $\sim$ 

 $\bar{a}$ 

by

**Victor Boyko** 

**Mark Ginsburg** 

**Tomás Isakowitz** 

**Stern #IS-95-10** 

 $\frac{1}{1+\alpha}$ 

Center for Digital Economy Research Stern School of Business Working Paper IS-95-10

# Enhanced Imagemap 2.0: Web Design Advantages Conferred by Parameterization

Victor Boyko Mark Ginsburg Computer Science Department Information Systems Department Courant Institute of Mathematical Sciences Stem School of Business New York University New York University

Tomás Isakowitz Information Systems Department Stern School of Business **New** York University

July 17, 1995

#### **Abstract**

This paper **discusses** the shortcomings of unparameterizable image maps and presents a solution to the problem through the use of PATH\_INFO and textual substitution in the mapping configuration file. **After** some discussion on why this scheme **was** chosen instead of the aIternatives, two example of actual use are given: passing parameters **to** the mapping file (1) as a path and **(2)** as arguments to a **CGI** xript. Both techniques offer convenience and ease of design to the website administrator and we explore these advantages.

#### **Working Paper Series**  STERN **IS IS-95-10**

Center for Digital Economy Research Stern School of Business Working Paper IS-95-10

### **1 Introduction**

During **our** work we were faced with the following problem: to put a clickable **map** on a large number of home pages with links to the corresponding person's contact information, research, etc. Making a **separate** directory for each home page and using relative paths in the mapping file did not work since the paths were **considered** relative to the clickable map, not relative to the original home page. On the other hand, giving absolute paths would make **links** from **all** home pages point to the same place, although they are supposed to **be different** It was **clear** that we needed either to make a separate mapping file for each page (very cumbersome) or find some way of parameterizing mapping files.

### **2 Genesis of Enhanced Imagemap 2.0**

The *Relationship Management Design Methodology* (RMM) [ISB95] was used in our design of the Stern Information System Depament faculty home pages. RMM calls for the generation of a large set of HTML pages with a consistent design, and our web site, ht **tp** : **//is** - **2** . **st** ern . nyu . **edu** / was constructed using **this approach.** The map in the upper-right corner, as shown in Fig. 1 serves as a navigation device, that is consistently used for all personal homepages.

Since the same GIF file is shared among **all** homepages, it **made** sense to **try** to reuse the same GIF image as a navigation device. This would enforce a high level of consistency while facilitating design **updates** (only one program would have to be changed). However, such a *parametric* imagemap must *be* able to behave differently depending on where it is used. For example, a click on on Profesor Isakowie's *biosketch* square should lead to his biosketch, whereas the same selection on another person, say Tuzhilin, should lead to that person's biosketch and not Isakowitz's. Such functionality is not supported by the current version of imagemap, since only the **x** and *y* coordinates are passed. Using the current imagemap in this case requires a slightly different mapping file for each individual homepage. The problem is exacerbated as the site grows.

### **3 Technical details**

An important shortcoming of the current cIickable map interface is that it is nonparameterizable. Giving a query after a question sign, like

does not work since the query is replaced by the coordinates of the click, i.e., the server receives a request similar to

http://host/cgi-bin/imagemap/path/foo.map?53,72.

Giving additional path elements after the name of the mapping file, Like in

http://host/cgi-bin/imagemap/path/foo.map/bar,

will cause **imagemap** to say that it cannot find the map **/path/** £ **oo .map** / bar.

Thus it was necessary to modify **imagemap** to retain the parameters **and** somehow pass them **to** the mapping file. Query string (i.e., an argument after a question sign) would not work since it would not even get to the client Using a custom delimiter, such **as** #, did not **seem** like a good idea since it is better to use an existing syntax. Fmally, we decided to give one or more arguments as the elements of the path following the mapping file. The mapping file would get the parameter through textual substitution.

Victor Boyko designed and implemented these ideas in the new version of the **imagemap** program. ' Parameters are given as the last component of the path. For example, in the URL

http://host/cgi-bin/imagemap/path/path/mapfile.map/arg1/arg2,

**argl /arg2** is the parameter. The new imagernap program scans the **URL** from right to left and determines, using the PATH<sub>-TRANSLATED environmental variable, the mapping file map file  $\cdot$  map. The parameter is then the string to the</sub> right of the mapping file and is passed to **map** f **i 1 e .map** as follows. It is determined in which region the coordinates of the click are located. In the URL corresponding to the region any occurrence of the character sequence % s (chosen

<sup>&</sup>lt;sup>1</sup>The latest version before our modification was version 1.8, released on March 7, 1995, by Carlos Varela. *cvarela@ncsa.uiuc.edu*. Versions 1.5 and later allow the users to specify their own mapping files as PATH\_INFO[Tea95].

for similarity to the C function **print f) is** replaced by the parameter. For example, **if** the parameter was **foo** and the URL in the mapping file was http://host/%s/, then the resulting URL will be http://host/foo/. The parameter % **s can be** in **any** place of the URL, but it is probably most **useful** as a part of the **path or after** a question sign, as a query string, passed to a CGI script. Examples of both types of usages will be given.

### **4 Examples of usage**

#### **4.1 Imagemap parameters passed as a path**

**As** mentioned, the new **imagernap** was originally developed in order to provide a way of navigating through the users' home pages on the Information Systems Department server. Each user has a separate directory with the following files in it **index.html,biosketch.html, research-interests.htm1, teaching-interests-html, publications .html,cv.html,and contact .html.** TheURLofeachdirectoryis

http://is-2.stern.nyu.edu/isweb/testsite/database/teachers/username/.

Tbe goal was to put a navigation map in the upper right corner of **each** of the pages which would allow to go to **any**  other page for that user, as well as the Departmental home page, the list of faculty, etc.

Forexample, at URL http://is-2.stern.nyu.edu/isweb/testsite/database/teachers/tisakowi/ we have the home page of Tomas Isakowitz, as seen in Fig. 1. If the user clicks on the **Research** section of the imagemap shown in the upper right, Fig. **2** is the result. **index. html** contains the lines

```
<A HREF="http://is-2.stern.nyu.edu/cgi-bin/imagemap/faculty-nav/tisakowi">
<IMG ALIGN=RIGHT SRC="/isweb/testsite/database/teachers/faculty-home.gif"
ALT="PICTURE" ISMAP>
\langle A \rangle
```
**research-interests .html** contains the lines

```
<A HREF="http://is-2.stern.nyu.edu/cgi-bin/imgemp/faculty-nav/tisakowiu~ 
<IMG ALIGN=RIGHT 
SRC = */\texttt{isweb/testsite/databases/teachers/faculty-res.qif"}ALT=*PICTURE" ISMAP> 
\langle/A>
```
**f acul ty-home** . **gi** f **and f acul ty-res** . **gi f** are basically the same image with different rectangles shaded. <sup>f</sup>**acu 1 ty** - **nav** . map is an image map that takes parameters. Here is its contents:

```
default /isweb/testsite/database/teachers/%s/index.html 
rect /isweb/testsite/database/teachers/%s/index.html 6,6 190,34
rect /isweb/testsite/database/teachers/%s/biosketch.html 6'36 94,63 
rect /isweb/testsite/database/teachers/%s/research-interests.html 105,37 192,63 
rect /isweb/testsite/database/teachers/%s/teaching-interests.html 6'66 94'92 
rect /isweb/testsite/database/teachers/%s/publications.html 104,67 192,93
rect /isweb/testsite/database/teachers/%s/cv.html 6,95 94,123 
rect /isweb/testsite/database/teachers/%s/contact.html 104,96 193,123 
rect / 6,126 193,155 
rect /cgi-bin/course-database.pl?request=teachers 6,158 193,183 
rect /cgi-bin/course-database.pl?request=courses 6,186 193,213
```
Suppose, for example, that a user viewing the document from Fig. 1 clicked at coordinates 130,50. These coordinates correspond to the line with the URL

/isweb/testsite/database/teachers/%s/research-interests.html.

**%s** will be substituted for the argument, **t isakowi,** and the resulting URL will become

/isweb/testsite/database/teachers/tisakowi/research-interests.html,

which is the document shown in Fig. 2. This works similarly for other faculty members. The site is thus managed conveniently; a Perl script creates the HTML links to the parameterized image map and hence one global mapfile is shared successfully.

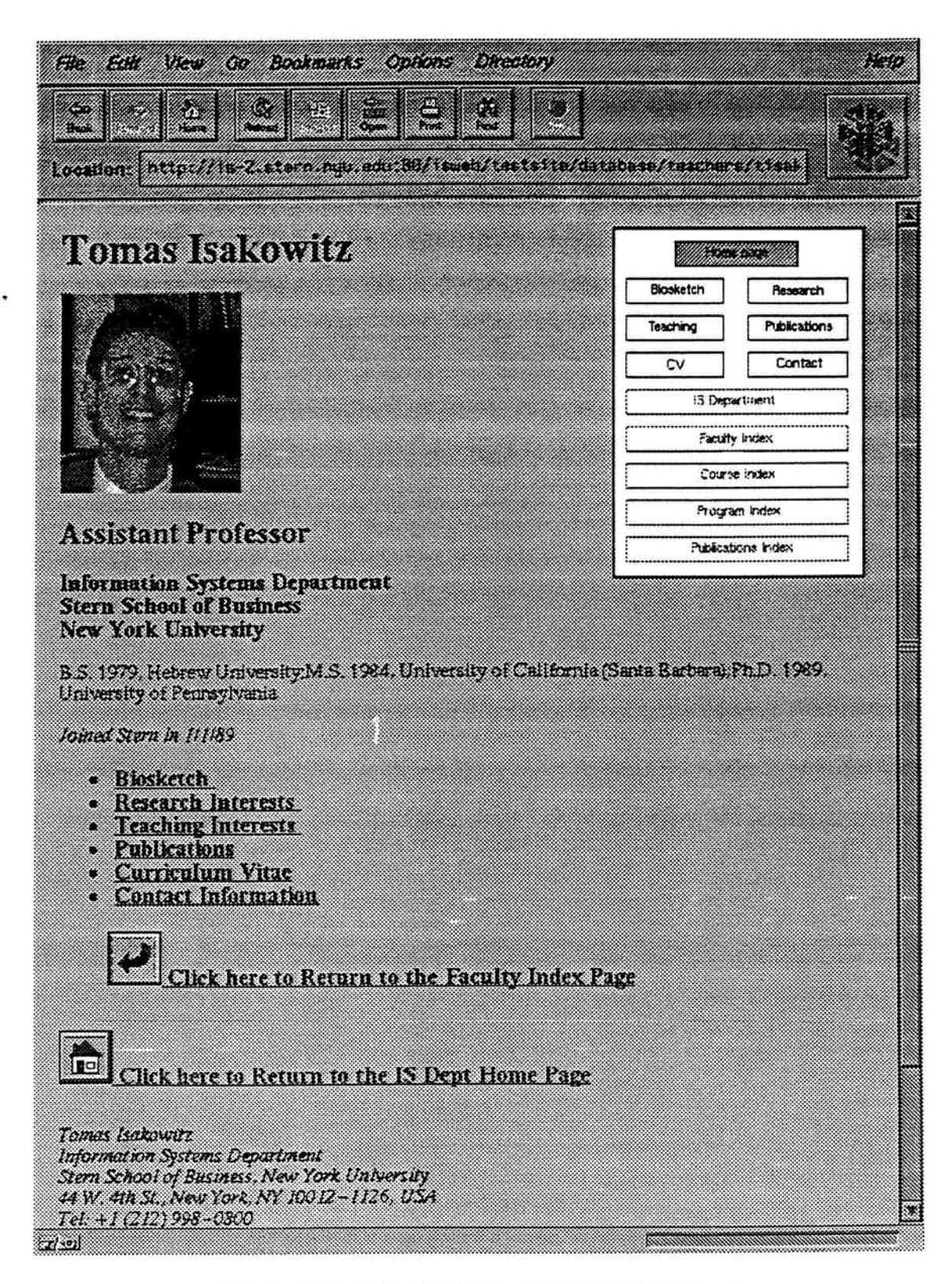

Figure 1: Example **index. html** using the **new imagemap** 

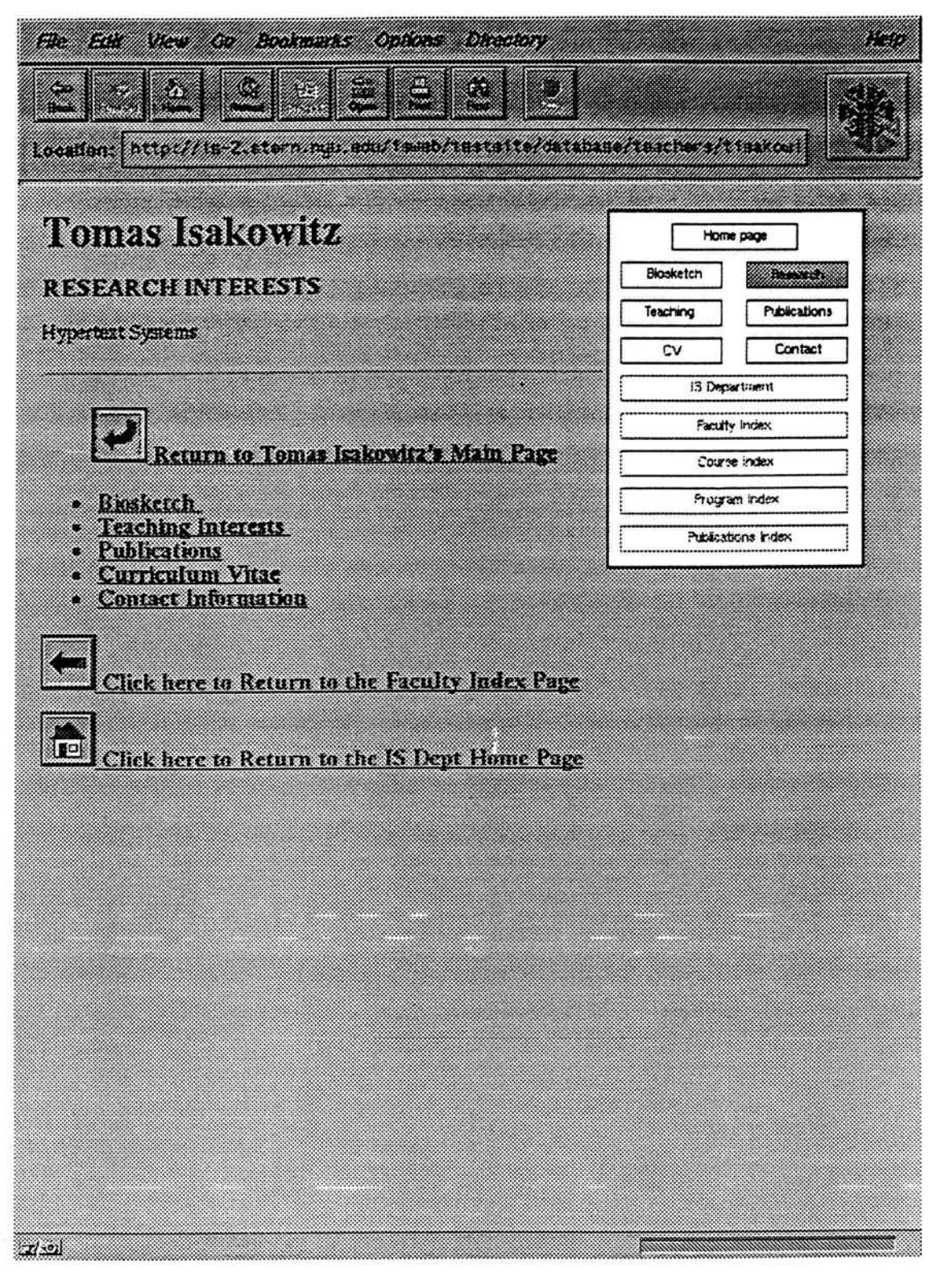

Figure 2: Example research-interests . html using the new imagemap

### **4.2 Imagemap Parameters passed as a query string to a CGI script**

Jan Odegard has successfully beta-tested our new version of imagemap at Rice University's Digital Signal Processing @SP) library web pages, URL **ht tp** : **//www-dsp** . **rice. edu/ spl ib/** . He created an imagemap toolbar, which appears on every subordinate node of the DSP hierarchical tree. Referring to Fig. 3, we see that the toolbar has navigational functions, e.g. the **UP** region to ascend one level in the hierarchy, and other utility functions, e.g, the **ADD**  and **MAIL** functions to suggest a new URL for this library and send comments to the Webmaster, respectively. As the DSP pages say, ''The following toolbar will appear on top of very page in the **database** and is the primary tool used for navigating and communicating with the database."<br>When the user clicks on the UP

the user clicks on the **UP** region of the toolbar, the result is shown in the URL shown at the top of the figure. The full URL of Fig. 4 reads Fig. 4; note the URL shown at the top of the figure. The full URL of Fig. 4 reads<br>http://www-dsp.rice.edu/cgi-bin/splib-up?splib/dbases. In this example, the string http://www-dsp.rice.edu/cgi-bin/splib-up?splib/dbases. **spl ib/dbases** is the parameter passed to the mapping file (the user's location before moving up one level). The mapping file entry corresponding to the **UP** region invokes a CGI Per1 script, **spl ib-up,** with **splib/dbases**  as its QUERY\_STRING parameters. The Perl script then discards the final path component and outputs a Location statement to position the user one level higher in the hierarchy.

In older versions of imagemap, the flexibility of modifying the behavior of mapping file CGI scripts via parameters was impossible to achieve. Now, it is a simple matter for the **location** of the user to affect the behavior of the mapped CGI scripts. **This** is particularly advantageous if the site administrator, as in the DSP **URL** library example, wishes to allow users to add resources at many levels in the hierarchy.

It is interesting to note, in passing, that the common toolbar (up, search, suggest add, help) in the extremely large Yahoo subject-oriented catalog,  $h$ ttp://www.yahoo.com/, appears to be replaceable by our new imagemap.

### **5 Discussion and Online Resources**

#### **5.1 Enhanced Imagemap Supports Common 'Look and Feel'**

The loosely-coupled characteristics of the WWW platform are a de facto consent to heterogeneity in application design, whereby similar information units can be portrayed in dissimilar ways. Whereas this freedom can be beneficial for some classes of applications, it is undesirable for others. Some sites may want to enforce a common 'look and feel' to all of its WWW pages. Unless the organization keeps a tight, centralized control of its WWW site (in clear opposition to<br>the basic philosophy of the WWW), such consistency is hard to enforce within existing WWW software develo environments. The enhanced imagemap that we have presented is a tool that **can** greatly facilitate a consistent 'look and feel' within a WWW application.

### **5.2 Summary of Enhanced Imagemap Advantages**

From the site administrator's point of view, here is the before and after picture illustrating the advantages of the new imagemap.

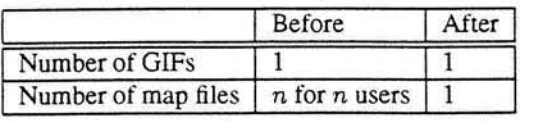

Thus, supposing an organization would like a common imagemap gif to enforce 'look and feel' across pages, the convenience afforded by the new imagemap increases as  $n$  grows. Thus, the problem of a large organization presenting a group of similar pages [Qui95] is simplified.

### **5.3 Enhanced Imagemap 2.0 Resource Web Page**

The source code for imagmap 2.0. the binary for Sun OS **4.1.3-U1,** and a brief narrative of its usage, can be found at http://edgar.stern.nyu.edu/lab.html. We welcome further tests and comments.

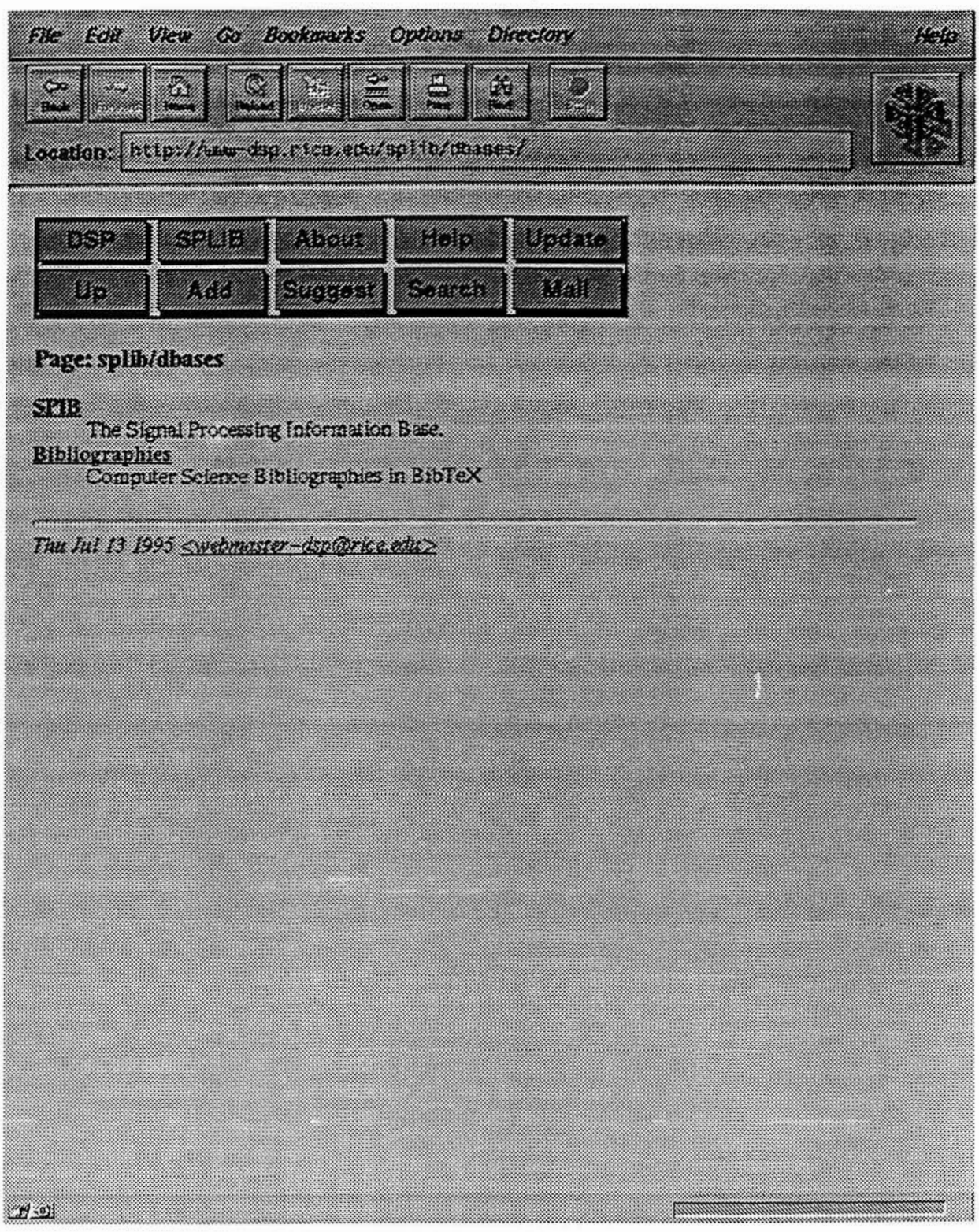

 $\overline{\phantom{a}}$ 

 $\tilde{\textbf{x}}$ 

Figure 3: Digital Signal Processing URL Library Tooibar using the new **imagemap** 

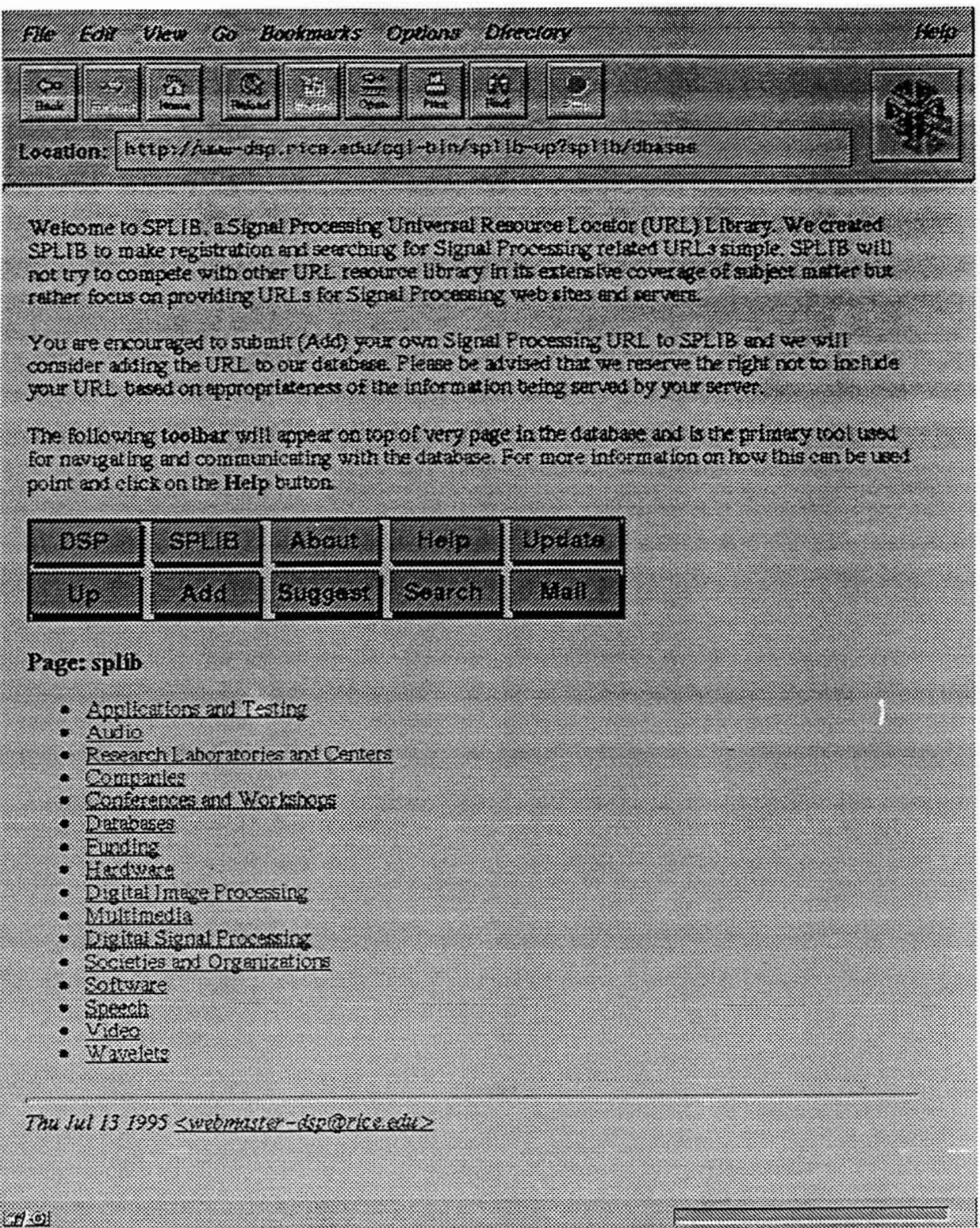

 $\blacktriangle$ 

Figure 4: Passing a Parameter to a CGI Script using the new imagemap

## **References**

- [ISB95] Tomás Isakowitz, E. A. Stohr, and P. Balasubramanian. RMM: A Methodology for Structured Hypermedia Design. *Communications of the ACM,* August 1995.
- [Qui95] Christine Quinn. From grass roots to corporate image the maturation of the web. http://eecns.stanford.edu/eecns/www/paper.html. Technical report, Stanford University, 1995.
- [Tea95] NCSA HTTPd Development Team. Imagemap tutorial. http://hoohoo.ncsa.uiuc.edu/docs/setup/admin/imagemap.html. Technical report, NCSA, 1995.